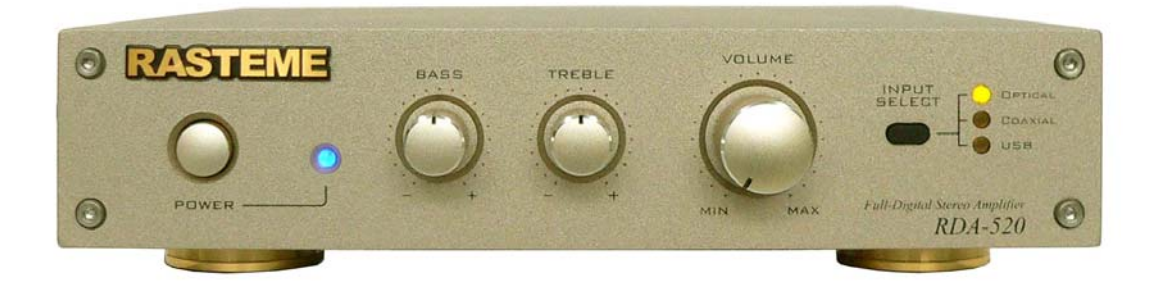

# **Tal Stereo Ampl Microsoft** 取扱説明書

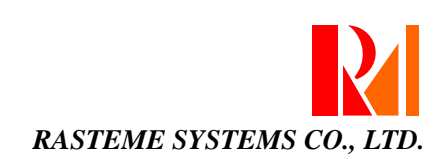

## 目次

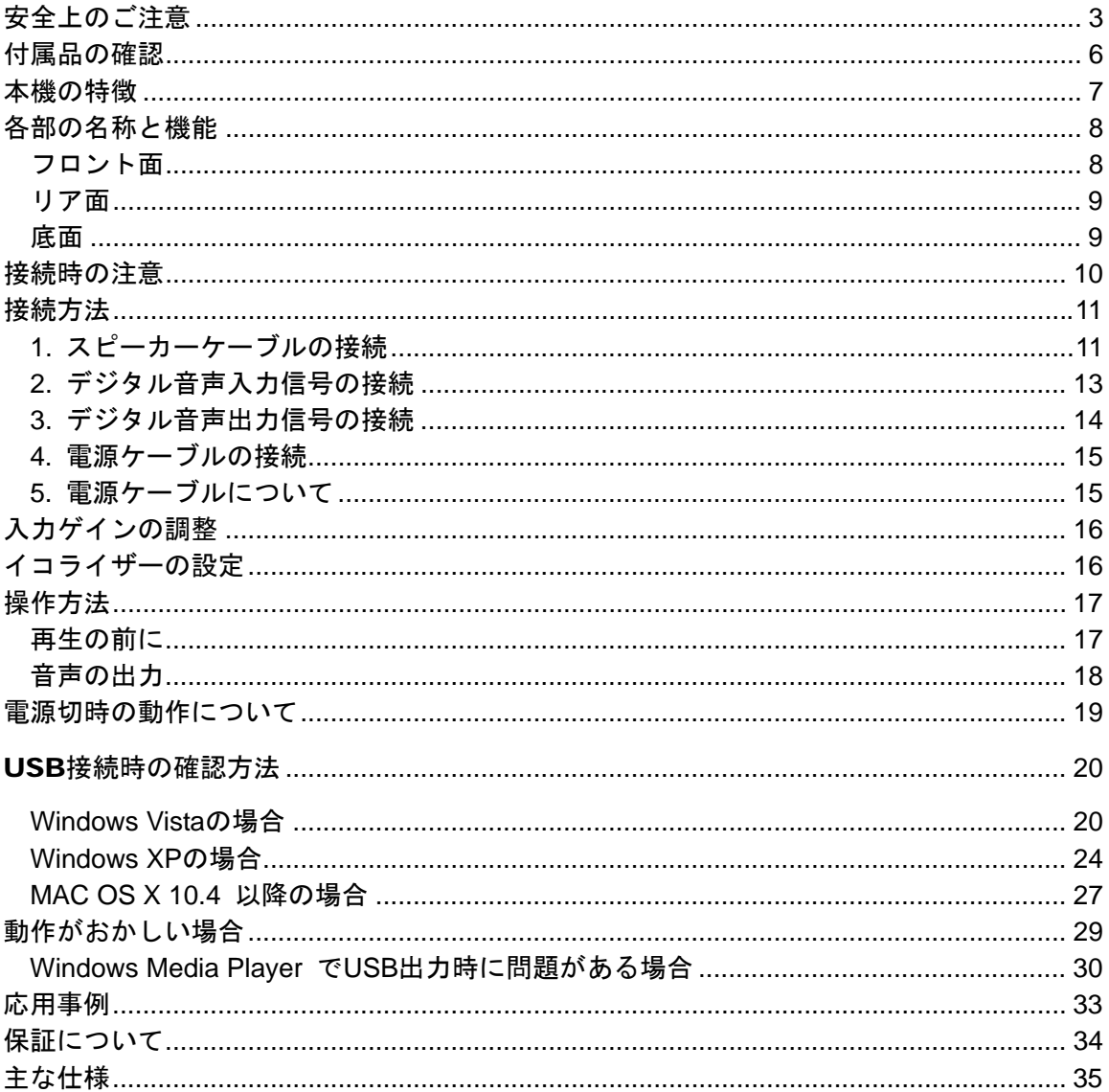

## <span id="page-2-0"></span>安全上のご注意

本機を安全にご使用いただくための注意事項が示してあります。以下の点に注意し、安全にご使 用ください。

この項目での図記号には以下のような意味があります。

表示内容をご理解の上お読みください。

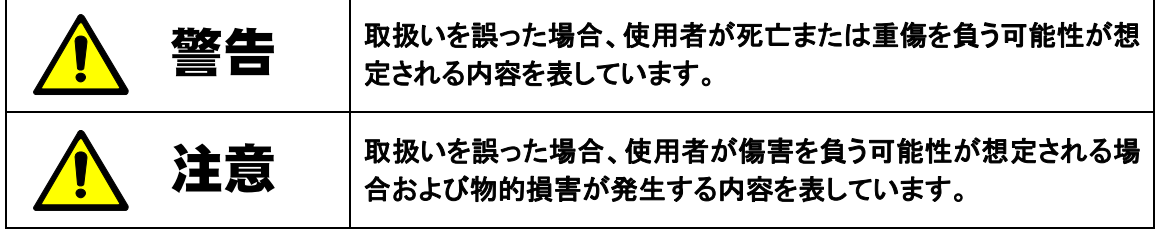

※物的損害とは、家屋・家財および家畜・ペットにかかわる拡大損害を表しています。

#### 図記号の意味

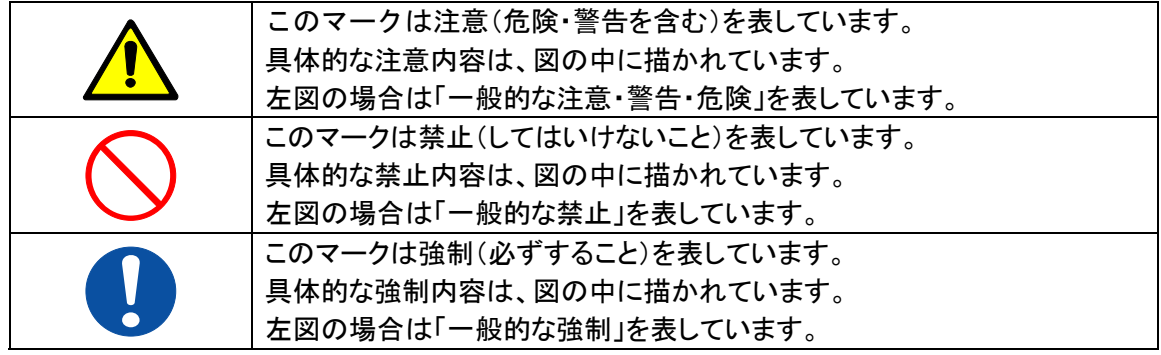

#### 安全にご使用になるために以下の指示を必ず守って下さい。

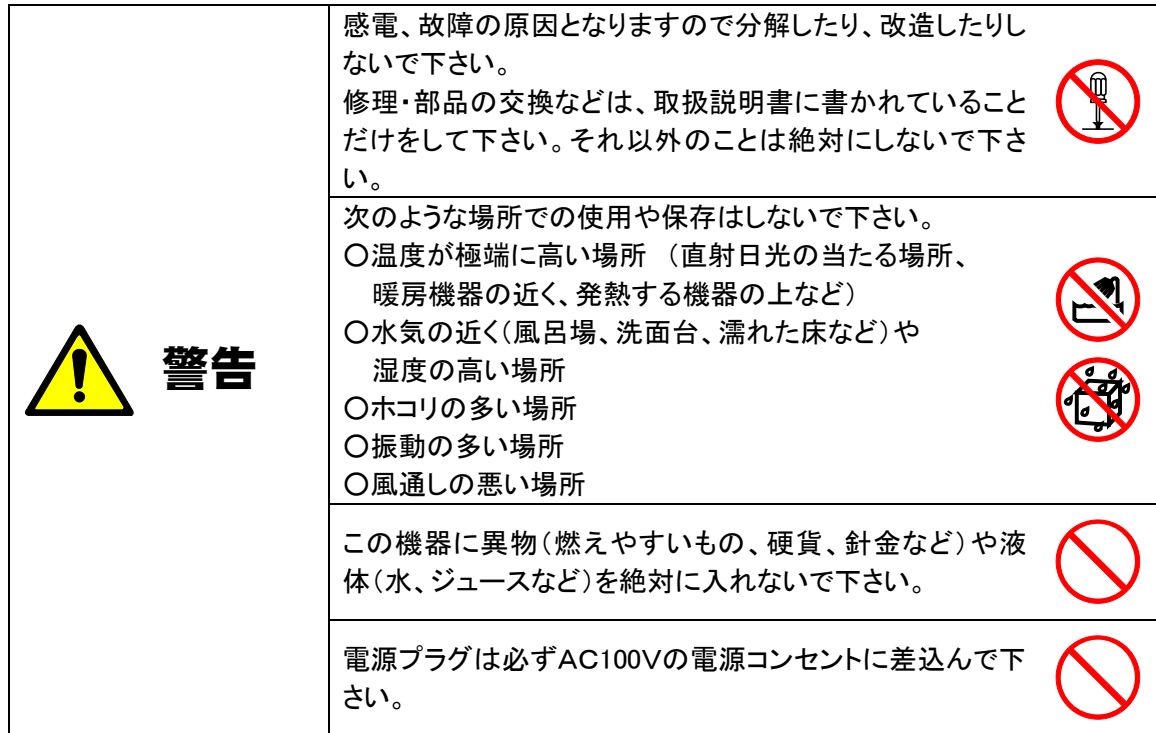

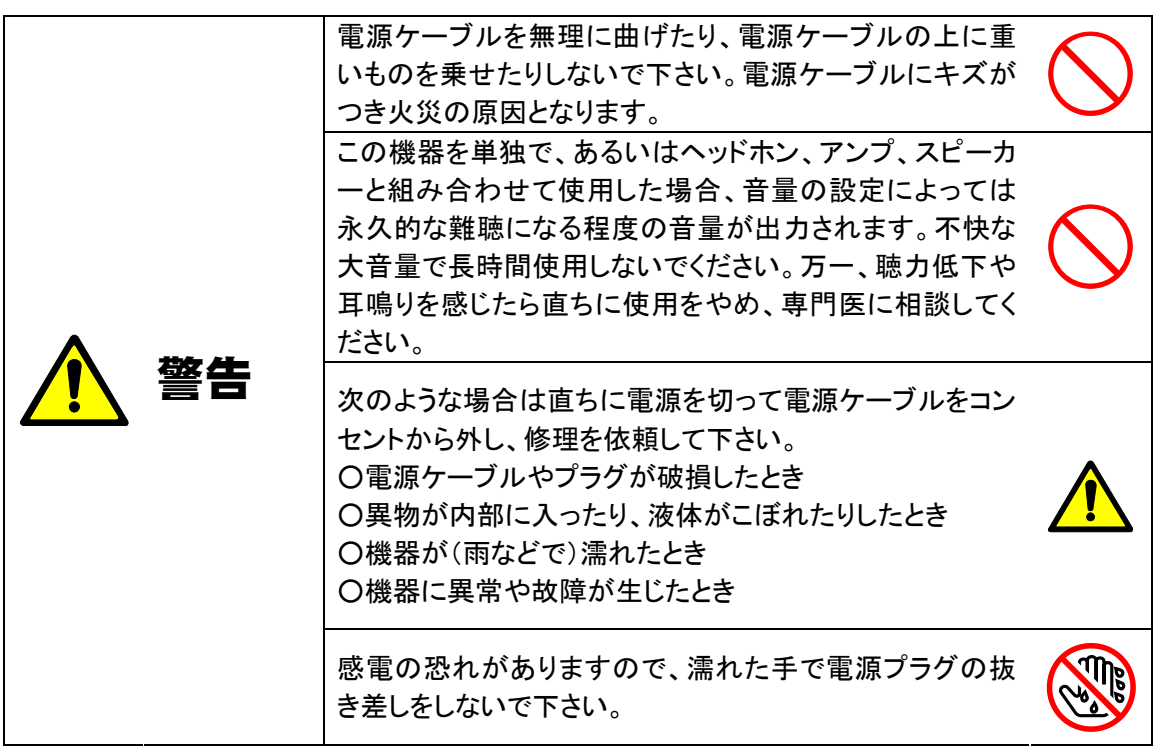

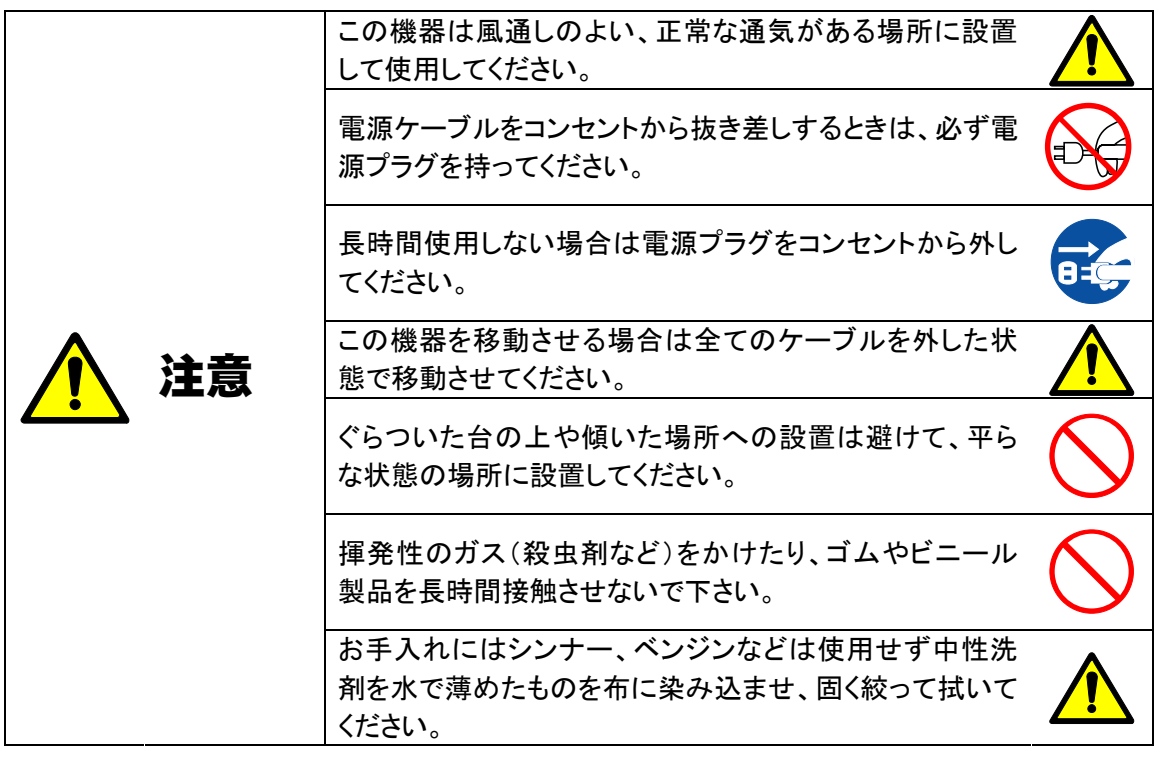

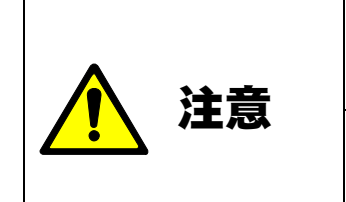

USB 接続する場合、 Windows XP より前の OS (Windows98/Me/NT/2000)のパソコンでは使えません。 注意 システムエラーで OS そのものがブルーストップします。 INPUT SELECT スイッチを操作した場合、操作後すぐ (10 秒以内)に電源を切らないでください。 選択した位置が記憶されない場合があります。

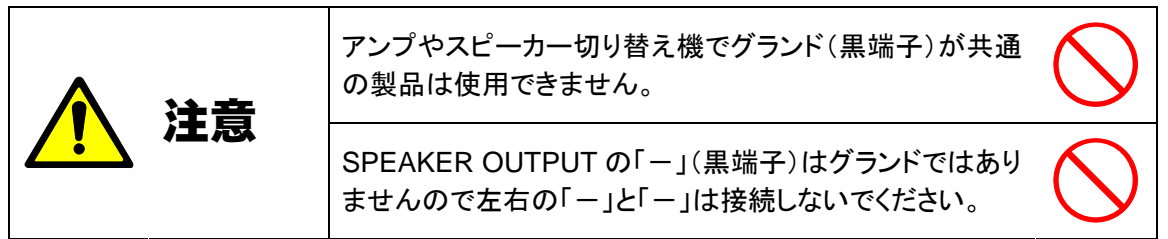

#### <span id="page-5-0"></span>付属品の確認

次の付属品がそろっていることを確認してください。

○ 取扱説明書(本書) : 1 部

○ 電源ケーブル : 1 本  $\frac{D}{\sqrt{2}}$  $\overline{\phantom{a}}$ III: E

○ USB ケーブル : 1 本 (USB(A タイプ)⇔USB(ミニ B タイプ))

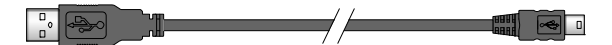

○ 保証書 : 1 部

上記の付属品がそろっていない場合は、お買い上げ店、または弊社までご連絡ください。

※ 本機には、スピーカーケーブル、光 (TOSLINK) ケーブル、COAXIAL (同軸) ケーブル は付属していませんので別途、お買い求めください。

#### <span id="page-6-0"></span>本機の特徴

- ・ アナログ部を一切無くしたデジタル入出力のみのフルデジタルアンプです。
- ・ OPTICAL (Toslink)、COAXIAL(RCA 同軸)、USB のデジタル入力に対応しています。
- ・ OPTICAL (Toslink), COAXIAL 入力はサンプリングレート 32~192kHz 24 ビットの S/PDIF に対応しています。
- ・ 内部ではオーバーサンプリングされ 192kHz 24 ビットにて高品位な処理を行います。
- ・ USB は Windows XP/Vista/7 以降ならび MAC OS 10.4 以降の OS 標準 USB オーデ ィオドライバーに対応し、Windows Vista/7 にて最大 96kHz 24 ビットに対応してい ます。

※MAC OS 10.5.7 は OS 標準 USB ドライバで動作不安定のため保証できません。

・ デジタル入力は、デジタル出力(OPTICAL、COAXIAL)にスルー出力できますので、 USB → S/PDIF( OPTICAL, COAXIAL )変換も可能です。

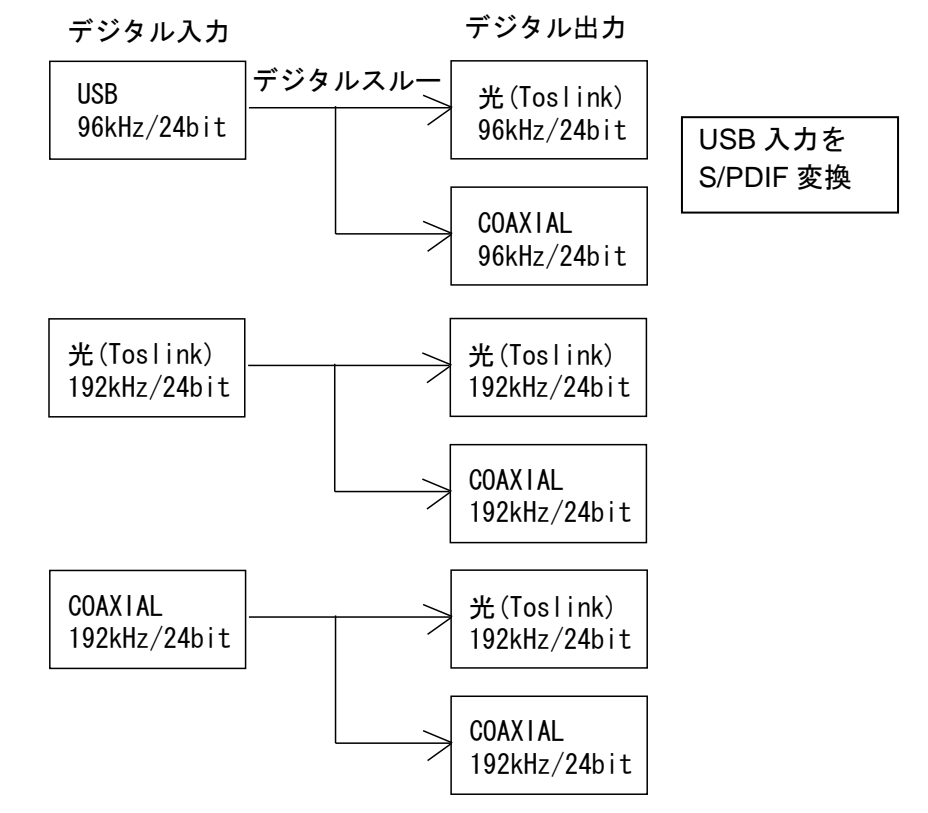

- ・ トロイダル電源を搭載し、50W+50W(4Ω)の安定した定格出力が可能です。
- ・ デジタルアンプ専用コイル(無酸素銅(OFC)平角線使用)で音質向上。
- ・ ダイナミックレンジ 100dB、ノイズレシオ-100dB の高品位音質で音源の音を忠実に 奏でます。
- ・ +4/+8/+12dB の入力ゲインアップが可能です。
- 16 種類のプリセットイコライザーの設定が可能です。

## <span id="page-7-0"></span>各部の名称と機能

<span id="page-7-1"></span>フロント面

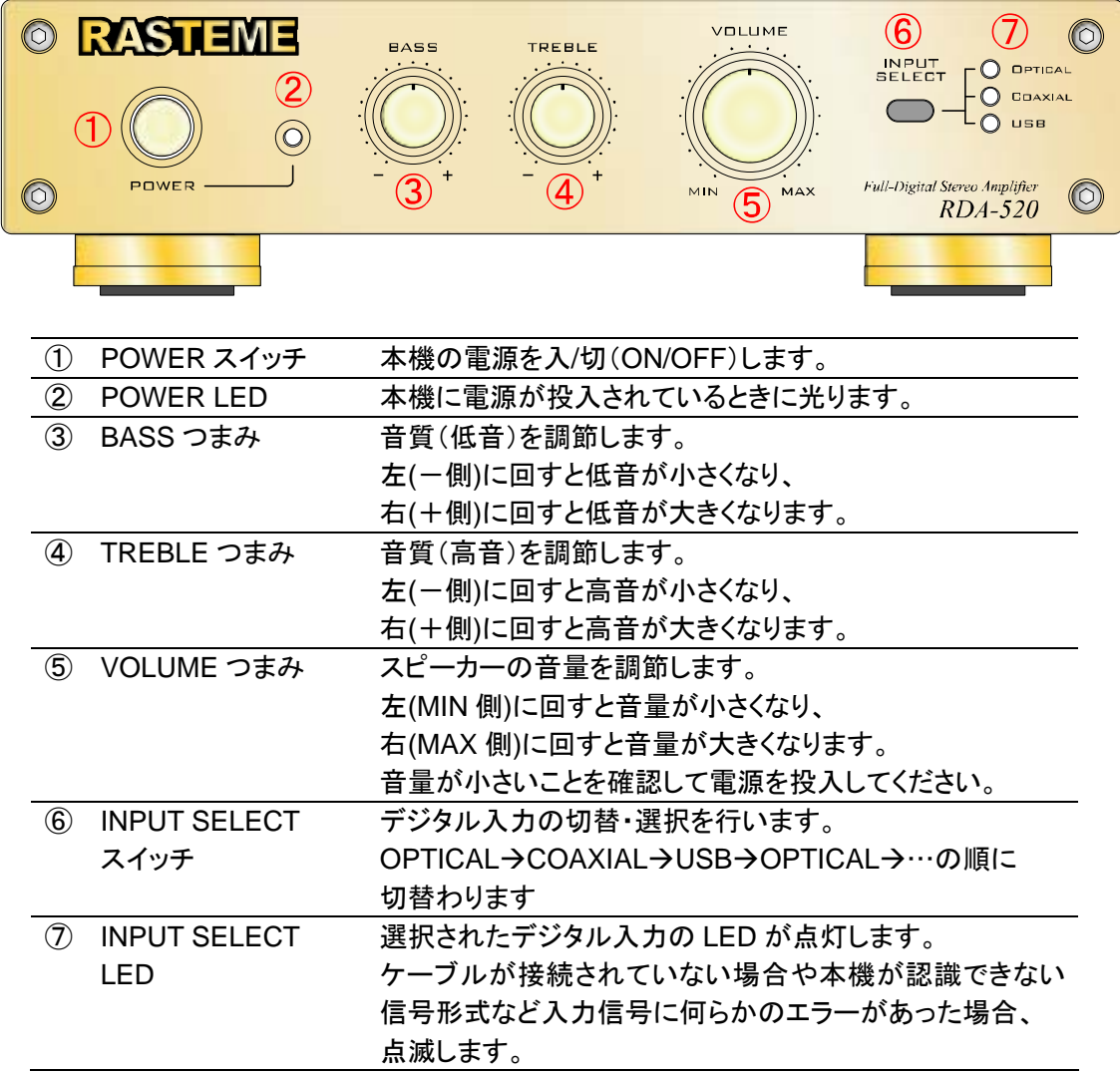

リア面

<span id="page-8-0"></span>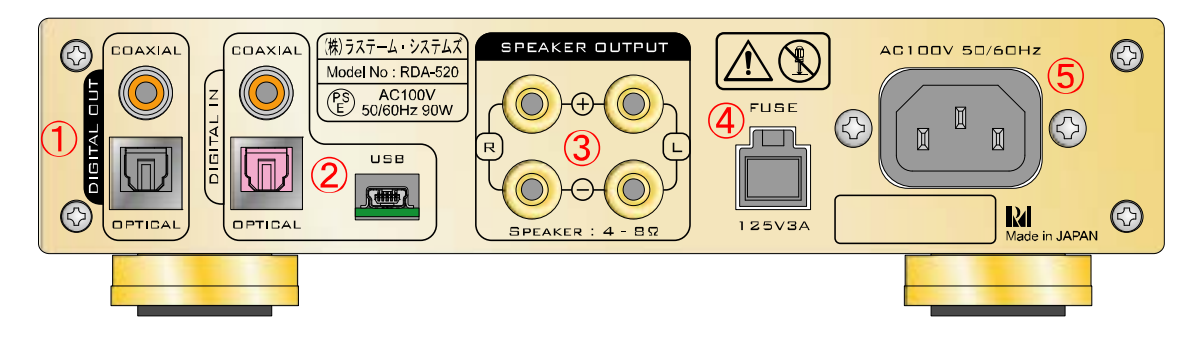

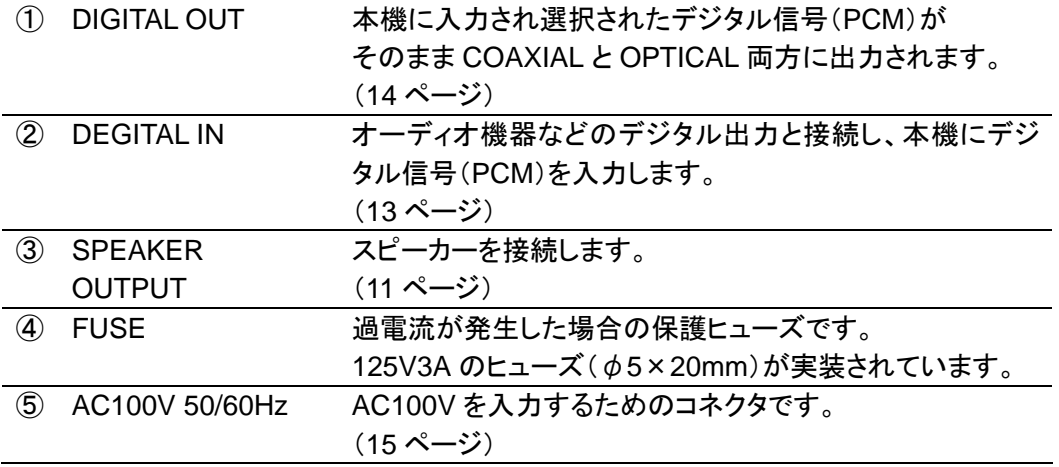

#### <span id="page-8-1"></span>底面

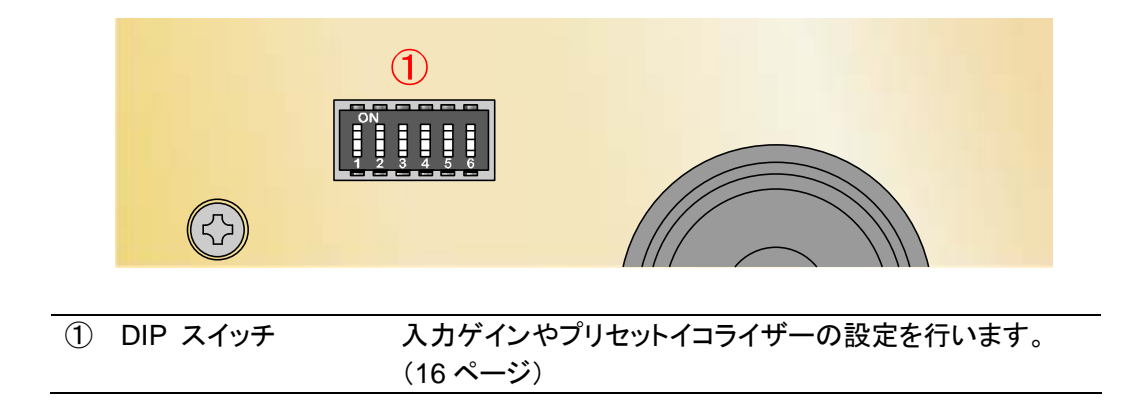

#### <span id="page-9-0"></span>接続時の注意

- ◎ POWER スイッチ(電源スイッチ)は必ず切った状態(スイッチが出ている状態)で接続してくだ さい。
- ◎ すべての接続が完了するまで、電源ケーブルは接続しないでください。

◎ プラグはしっかりと差し込んでください。

不完全な接続は誤動作や雑音の原因となります。

COAXIAL ケーブルやライン出力の RCA ケーブルが緩い場合は、ケーブル側の外径金属部(グ ランド部)を内側に押し込み、緩みが無いことを確認してください。 ほとんどのケーブルには調整用のスリットが設けられています。

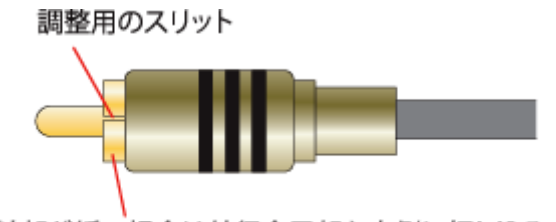

接触部が緩い場合は外径金属部を内側に押し込みます。

#### <span id="page-10-0"></span>接続方法

<span id="page-10-1"></span>1. スピーカーケーブルの接続

本機の SPEAKER OUTPUT 端子とスピーカーの端子を接続します。

左側スピーカーは SPEAKER OUTPUT の L 端子に、右側スピーカーは SPEAKER OUTPUT の R 端子に接続します。

スピーカーケーブルはスピーカー端子の極性に合わせて「+」と「+」、「-」と「-」を接 続します。

(スピーカーケーブルは付属されていませんので、別途ご用意下さい。)

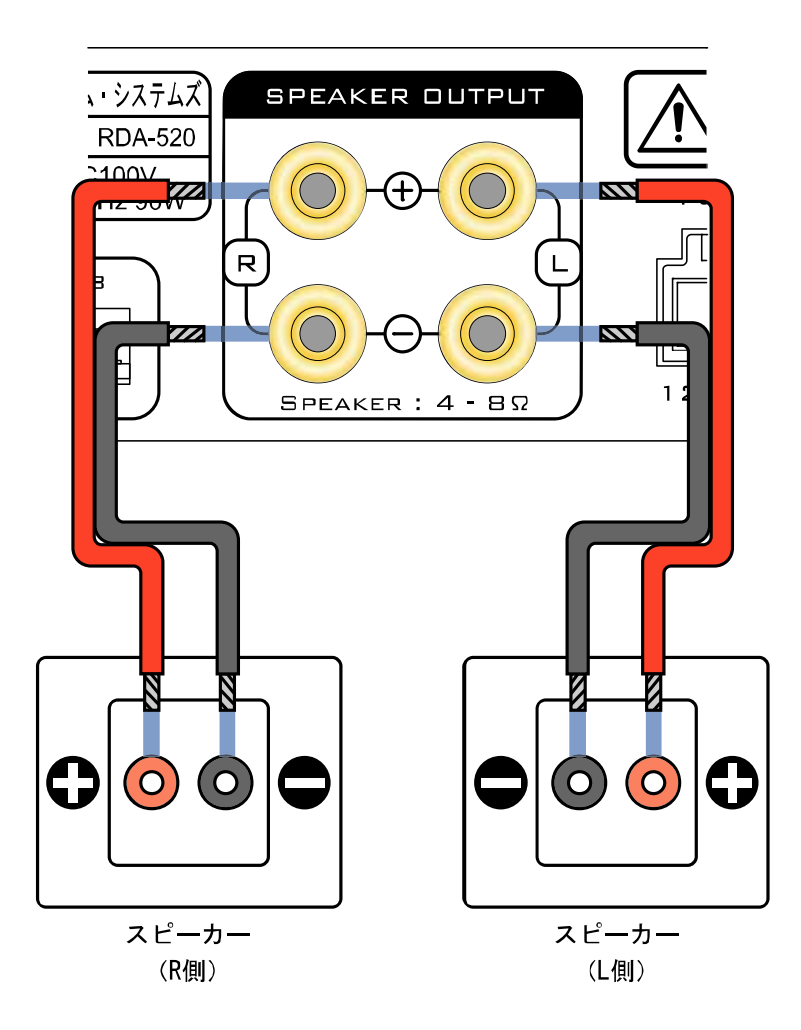

注意事項

- 1. 本機のスピーカー出力は BTL 出力となっていますので、スピーカー端子の右(R)と左 (L)を並列に接続できません。(スピーカー端子は本機では単独で動作しています。共 通端子はありません。)
- 2. アンプの切り替え機でグランド(黒端子)が共通の製品は使用できません。
- 3. スピーカーの「-」(黒端子)はグランドではありませんので、左右の「-」と「-」は 接続しないでください。
- 4. 本機のスピーカー出力 (L/R) とスピーカーは 1 対 1 で接続してください。 BTL 接続やバイワイヤリング接続、バイアンプ接続でのご使用は避けてください。 ノイズの発生や最悪の場合、内部 IC が破損する恐れがあります。

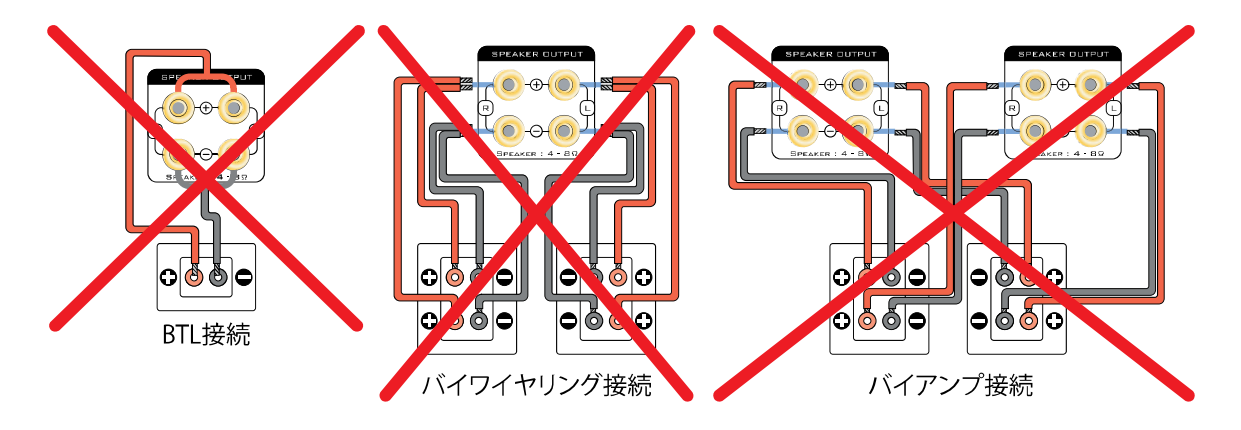

<span id="page-12-0"></span>2. デジタル音声入力信号の接続

CD プレーヤーやパソコンなどのデジタル音声出力端子(光、COAXIAL)や、 パソコンの USB 端子と接続します。

(光ケーブル、COAXIAL ケーブルは付属していませんので、市販品をご用意下さい。) なお、USB 接続する場合、Windows XP より前の OS (Windows 98/Me/NT/2000)の パソコンでは使えません。システムエラーで OS そのものがブルーストップしますので ご注意下さい。

またMAC OS 10.5.7でのUSB接続はOS標準USBドライバで動作不安定なので保証できません。

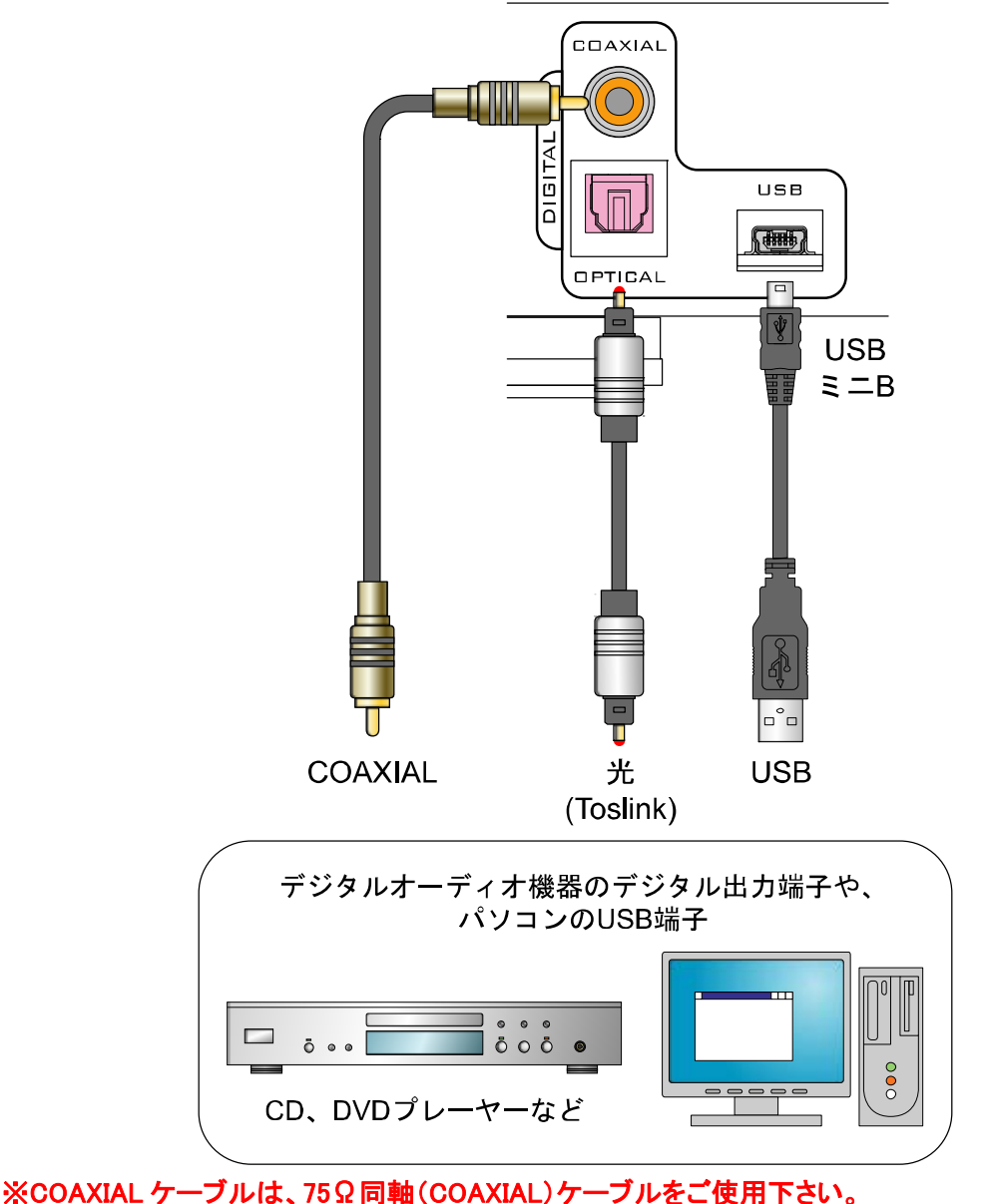

75Ω以外の同軸ケーブルや通常のオーディオ用 RCA ケーブルでは正常に音声の転送ができま せん。

<span id="page-13-0"></span>3. デジタル音声出力信号の接続

本機に入力されたデジタル信号を他のアンプ等へスルー出力させる場合、他の機器の デジタル音声入力端子(光、COAXIAL)と接続します。

USB で入力されたデジタル音声信号も光、COAXIAL へスルー出力可能です。

INPUT SELECT スイッチで選択された入力がスルー出力されます。

(光ケーブル、COAXIAL ケーブルは付属していませんので、市販品をご用意下さい。)

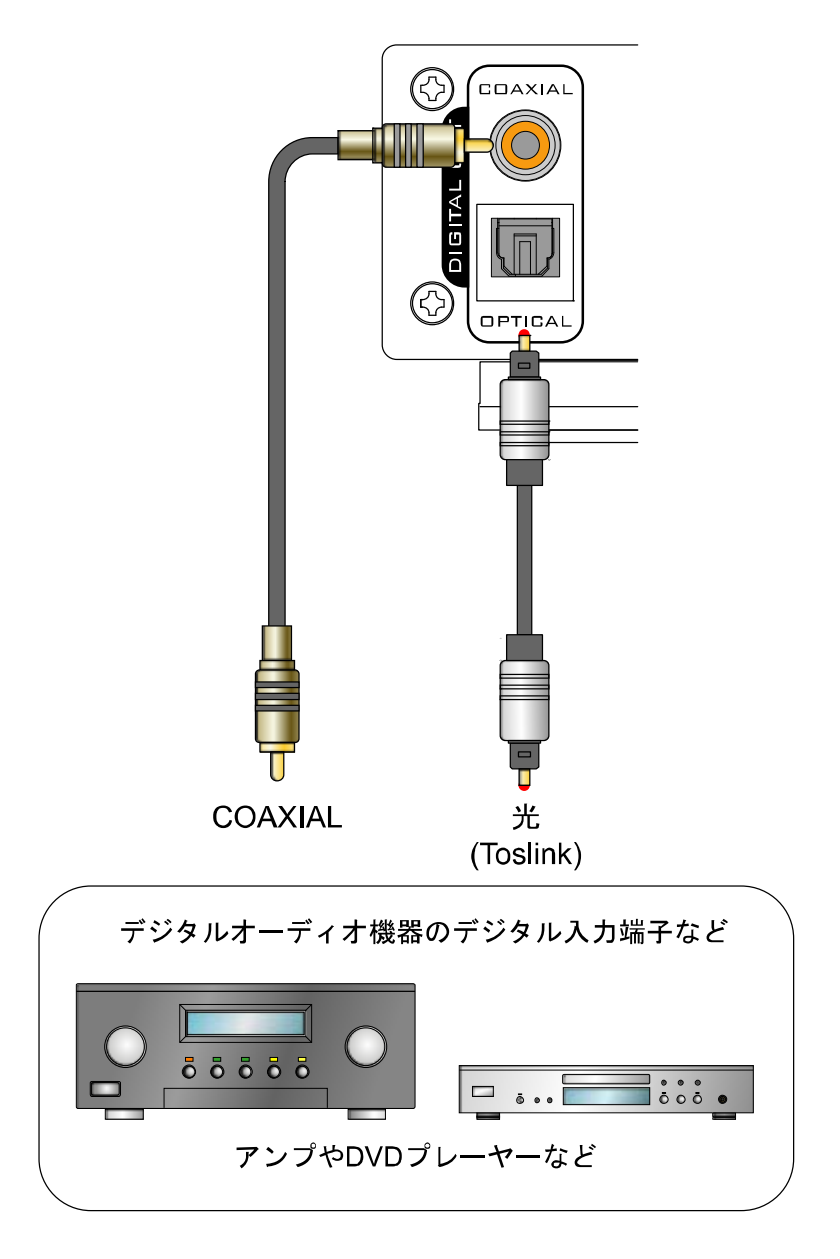

※COAXIAL ケーブルは、75Ω同軸(COAXIAL)ケーブルをご使用下さい。 75Ω以外の同軸ケーブルや通常のオーディオ用 RCA ケーブルでは正常に音声の転送 ができません。

<span id="page-14-0"></span>4. 電源ケーブルの接続

付属の電源ケーブルを本機背面の AC100V 50/60Hz 端子につなぎ、電源ケーブルのプラグを 壁のコンセントにつなぎます。

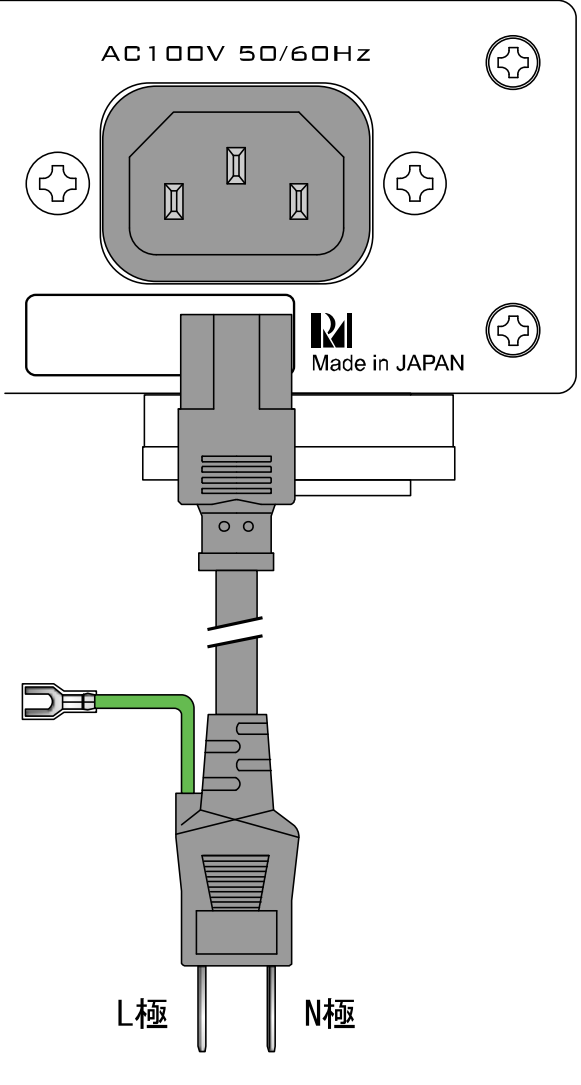

壁のコンセントへ

<span id="page-14-1"></span>5. 電源ケーブルについて

付属の電源ケーブルには、外部 FG 端子がついていますが、特に FG と接続する必要はあ りません。また、AC の極性は FG 端子の出ている側が「L 極」、反対側が「N 極」となり ます。

壁のコンセントの差し込み口に長短がある場合は、長い穴が N 極側です。

差し込み口に長短がない通常のコンセントはどちらに差し込んでも問題ありません。

### <span id="page-15-0"></span>入力ゲインの調整

本機では入力ゲインを 4 段階で調整できます。 底面 DIP スイッチのノブが ON 側にある状態が「ON」です。

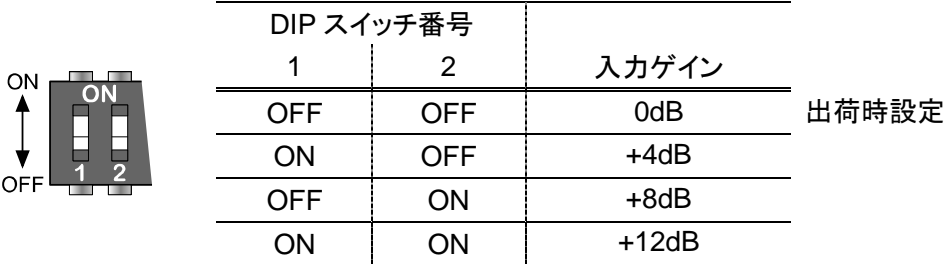

※このゲイン設定スイッチは入力信号が小さい場合にのみ使用してください。 通常は出荷時設定(1、2とも OFF)で使用してください。

## <span id="page-15-1"></span>イコライザーの設定

ON

OFF

本機では 16 通りのプリセットイコライザーの設定ができます。 底面 DIP スイッチのノブが ON 側にある状態が「ON」です。

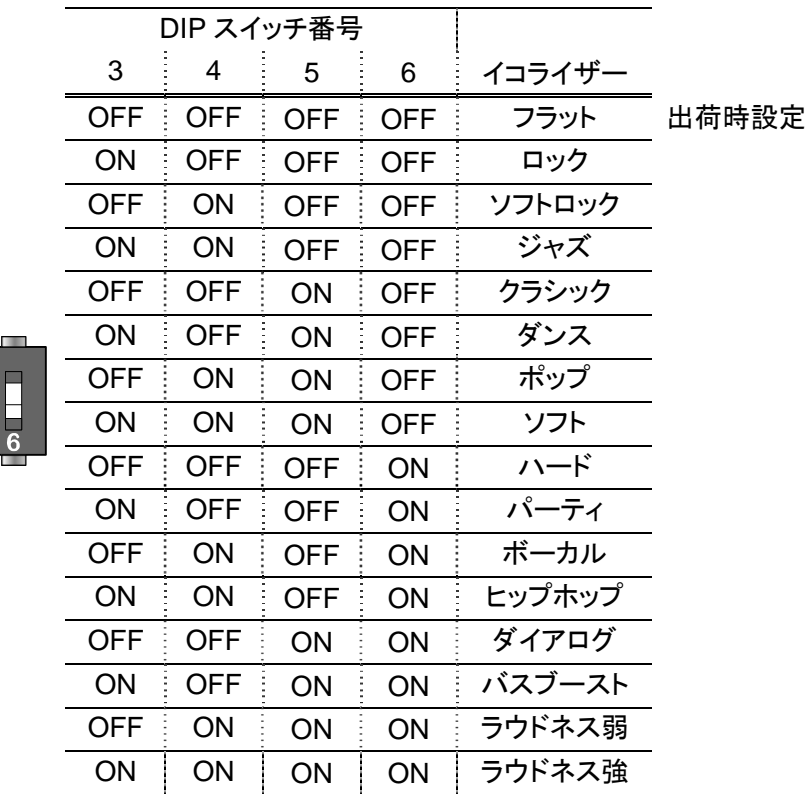

## <span id="page-16-0"></span>操作方法

<span id="page-16-1"></span>再生の前に

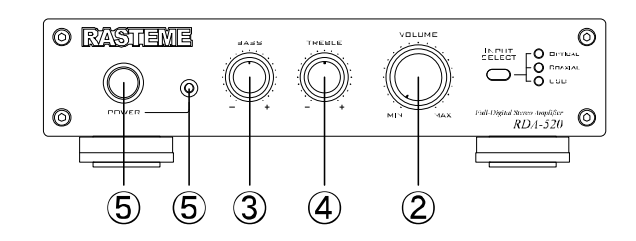

1 接続が正しいか再確認してください。 VOLUME つまみを左に回しきり、音量を最 VOLUME 小 (MIN)にします。 .<br>MAX MIN **BASS BASS つまみをセンターの位置にします。** センター位置にするとクリック感がありま す。 TREBLE TREBLE つまみをセンターの位置にします。 センター位置にするとクリック感がありま す。 **5POWER スイッチを押し、電源を ON しま** す。このとき、本機の POWER LED が青く 光ります。 POWE

青く点灯

<span id="page-17-0"></span>音声の出力

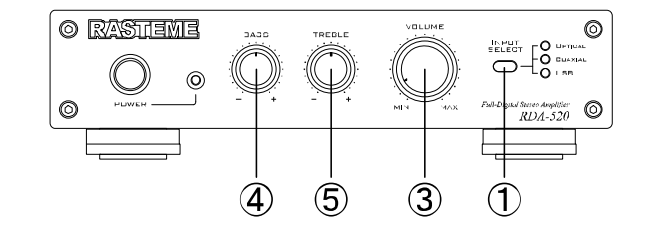

- **1** INPUT SELECT スイッチで接続した INPUT<br>SELECT オーディオ機器を選択します。(注) OPTICAL COAXIAL USB 選択された入力ソースの LEDが点灯 2 接続したオーディオ機器の再生を行います。 VOLUME 3 VOLUME つまみで音量を調節します。  $MIN$  $MAX$ **BASS 4 BASS つまみを動かし、お好みの音質** (低音)にします。
- TREBLE つまみを動かし、お好みの音質 (高音)にします。
- 注: INPUT SELECT スイッチを操作してすぐ(10 秒以内)に電源を切らないで下さい。 すぐに電源を切った場合、選択された位置が記憶されない場合があります。

TREBLE

#### <span id="page-18-0"></span>電源切時の動作について

・電源を切ったとき

本機では電源を切っても音声の出力がしばらく続きます。これは内部に電気を安定供給 するための大容量コンデンサが実装されており、このコンデンサに電力が蓄えられてい るためで故障ではありません。

上記と同様の理由で電源 LED もしばらく点き続けますが故障ではありません。

#### <span id="page-19-0"></span>USB接続時の確認方法

本機はパソコンに USB 接続し、Windows XP 以降、MAC OS Ver10 以降(Ver10.4.11, 10.5.6 にて動作確認)の OS 標準ドライバにて USB オーディオデバイスとして 認識されます。 なお Windows Vista/7 では 96kHz24bit に対応しています。 ※Windows XP より前の OS(Windows98/Me /NT/2000)では動作しません。

システムエラーで OS そのものがブルーストップしますのでご注意下さい。 ※MAC OS 10.5.7 は OS 標準 USB ドライバで動作不安定のため保証できません。

<span id="page-19-1"></span>Windows Vistaの場合

本機をパソコンに USB 接続し、最初に電源入れた場合、OS 標準ドライバが自動で インストールされます。

ドライバがインストールされ本機が正常に使用できる状態になったかは以下の手順で 確認します。

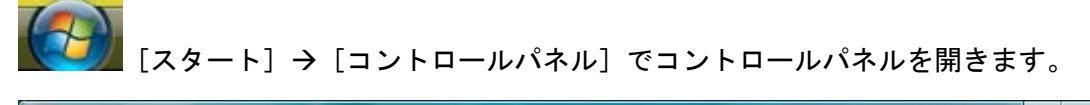

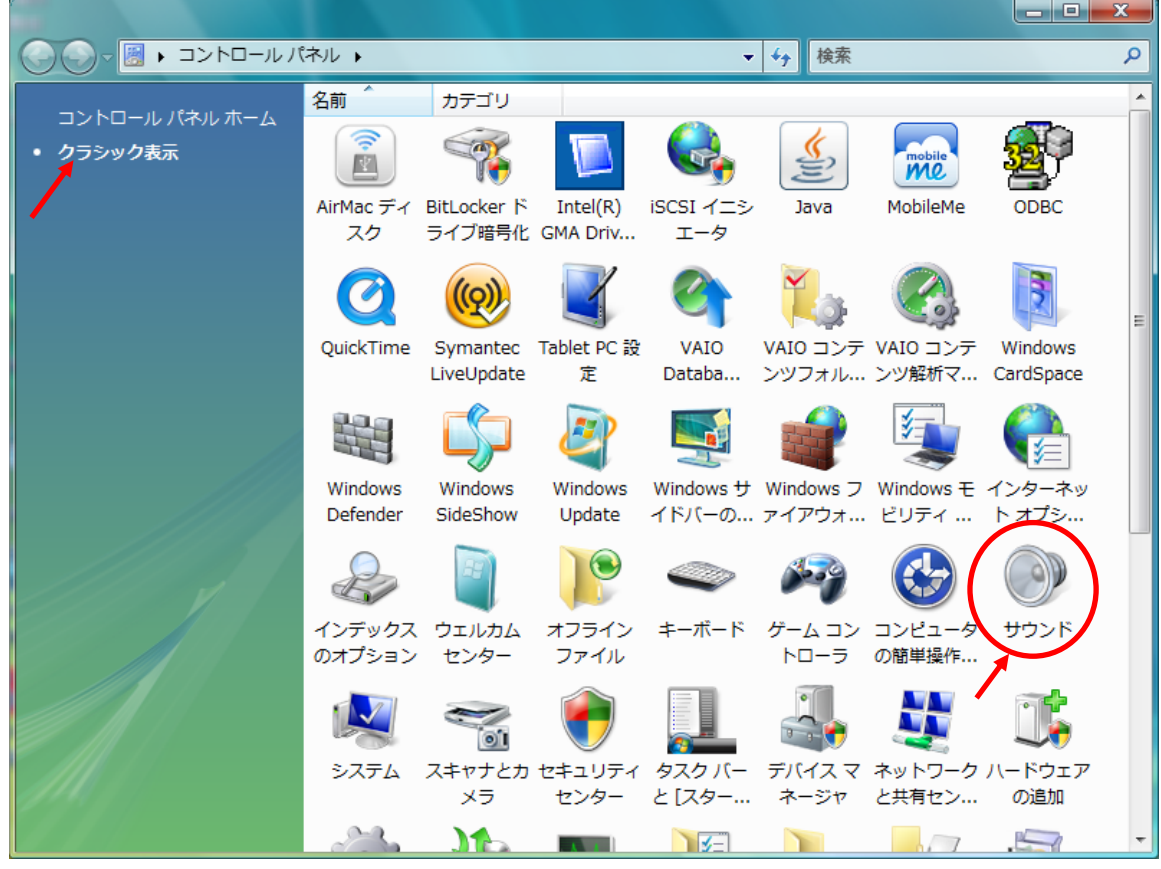

[クラシック表示]にして [サウンド]をクリックします。

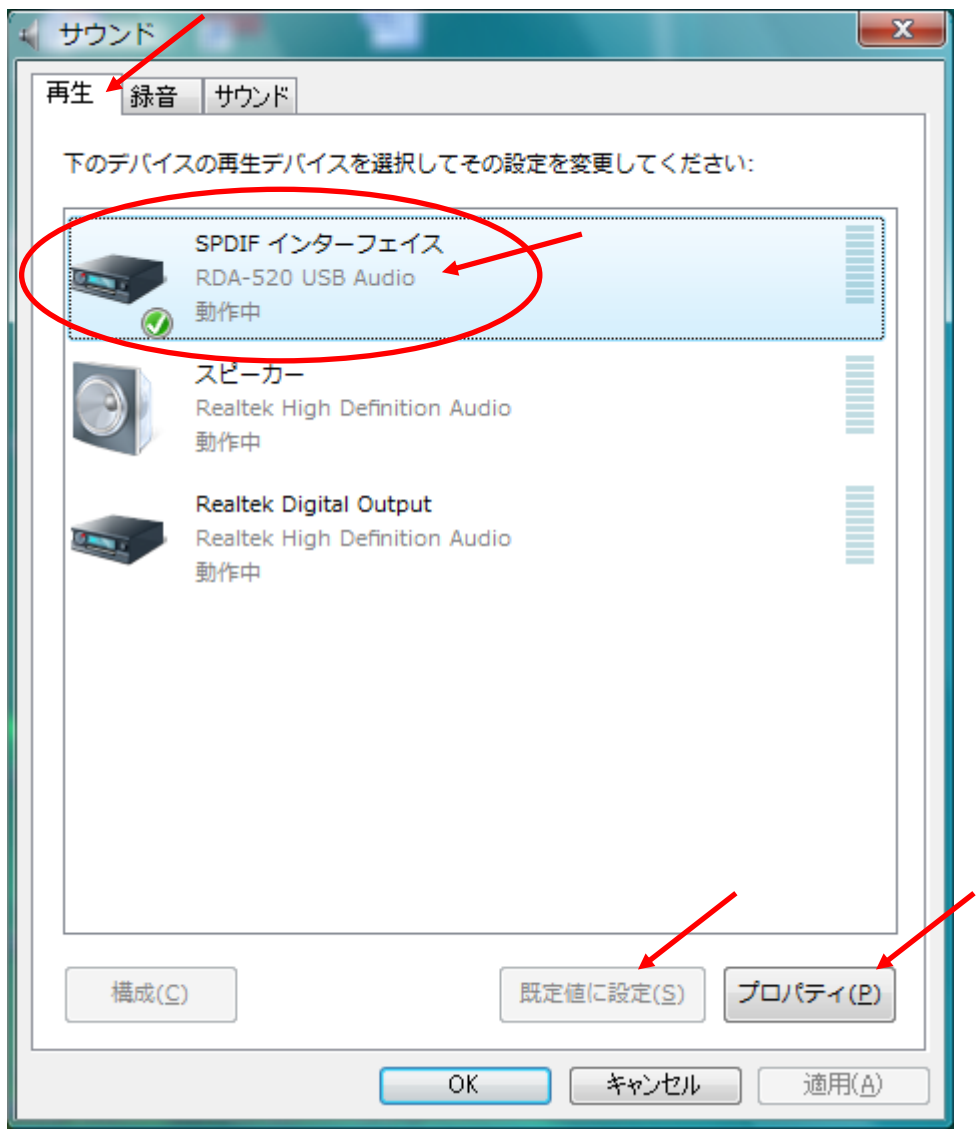

[再生]タグを開き RDA-520 USB Audio が認識されていれば使用可能です。 RDA-520 USB Audio を選択し、[規定値に設定(S)]をクリックし、 [プロパティ]をクリックします。

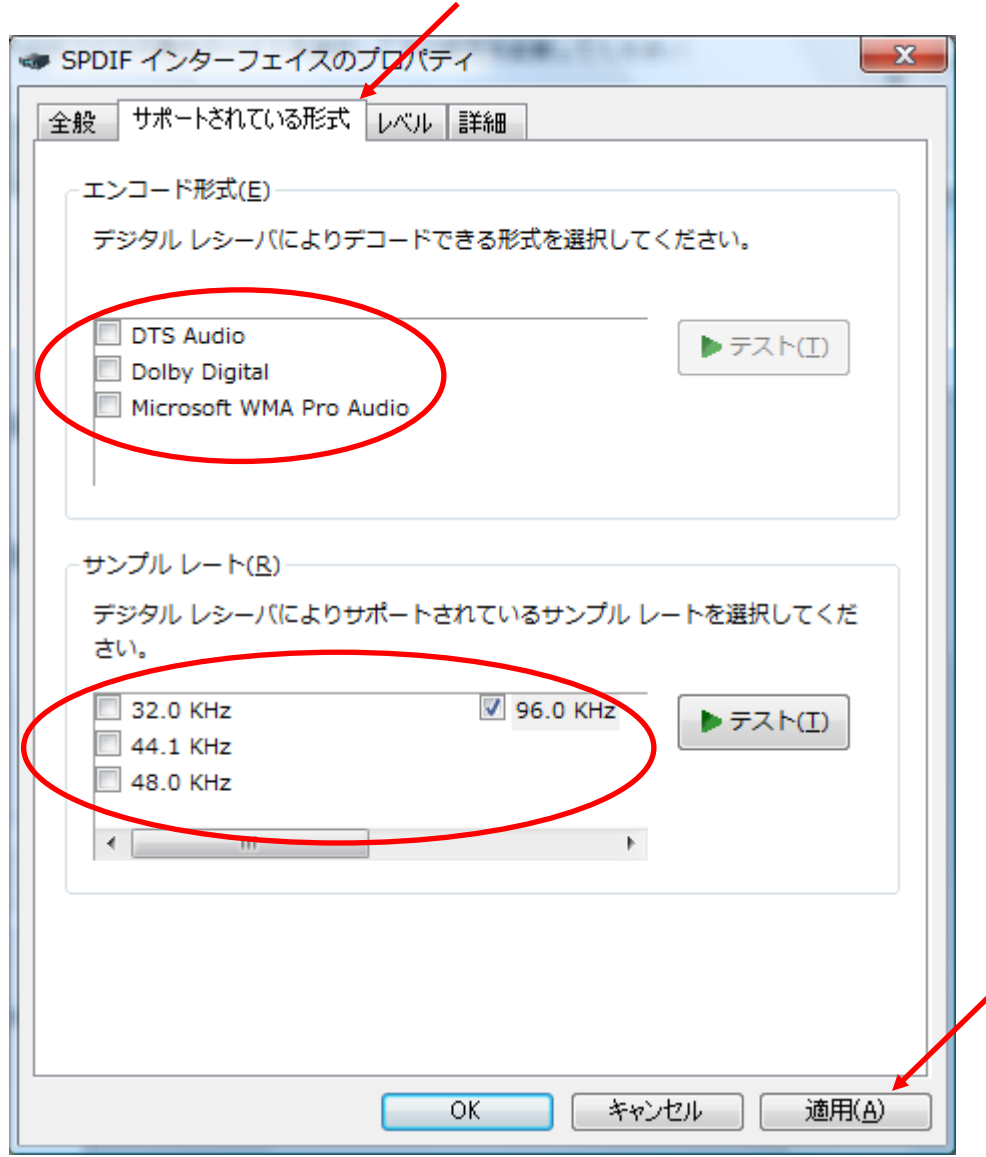

[サポートされている形式]タグを開き、

エンコード形式ではチェックマークを全て外します。

[ ] DTS Audio [ ] Dolby Digital [ ] Microsoft WMA Pro Audio サンプルレートではチェックマークを全て付けます。 [レ] 32.0KHz [レ]96.0KHz [レ] 44.1KHz

[レ] 48.0KHz

[適用(A)] ボタンを押します。

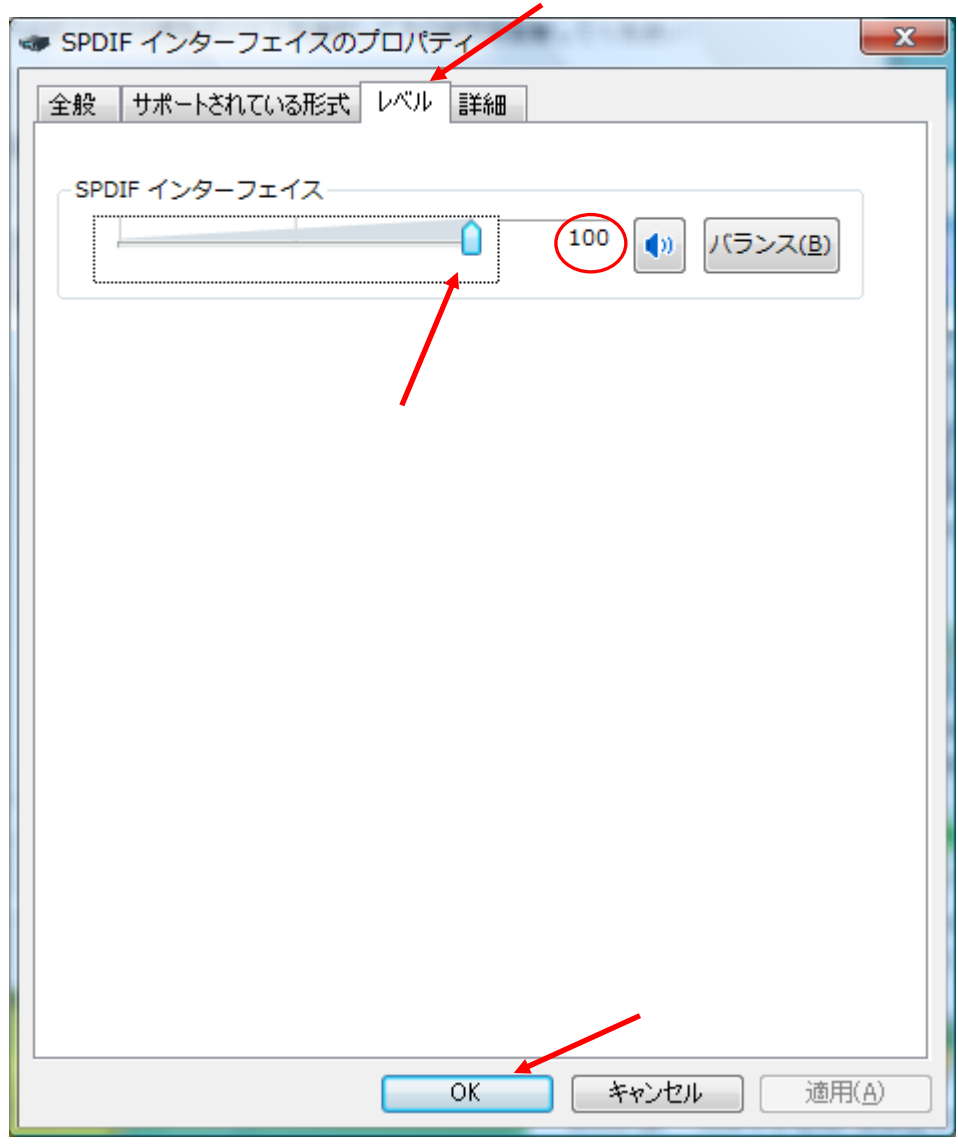

[レベル] タグを開き、スライダーを右にいっぱい (100)にします。 [OK]を押します。

<span id="page-23-0"></span>Windows XPの場合

本機をパソコンに USB 接続し、最初に電源入れた場合、OS 標準ドライバが自動で インストールされます。

ドライバがインストールされ本機が正常に使用できる状態になったかは以下の手順で 確認します。

[スタート]→ [コントロールパネル]でコントロールパネルを開きます。

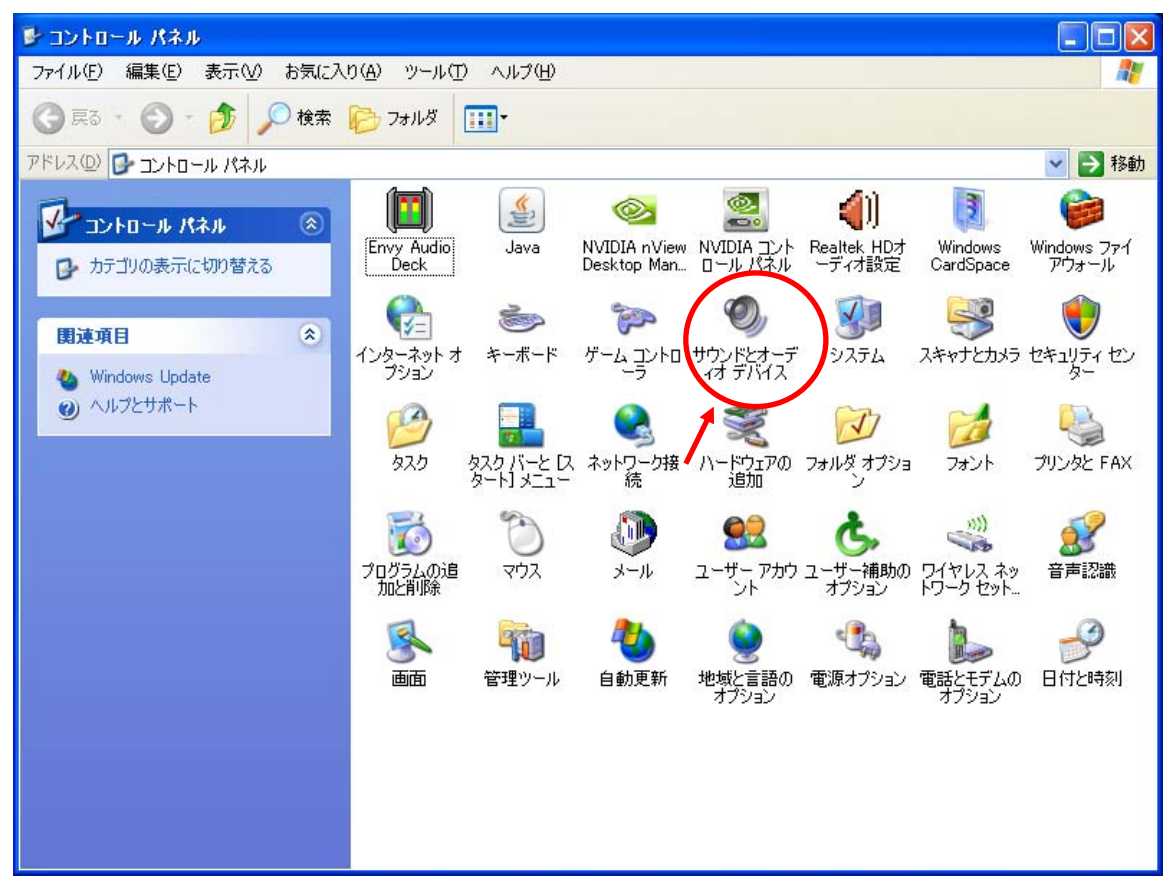

「サウンドとオーディオデバイス]をクリックします。

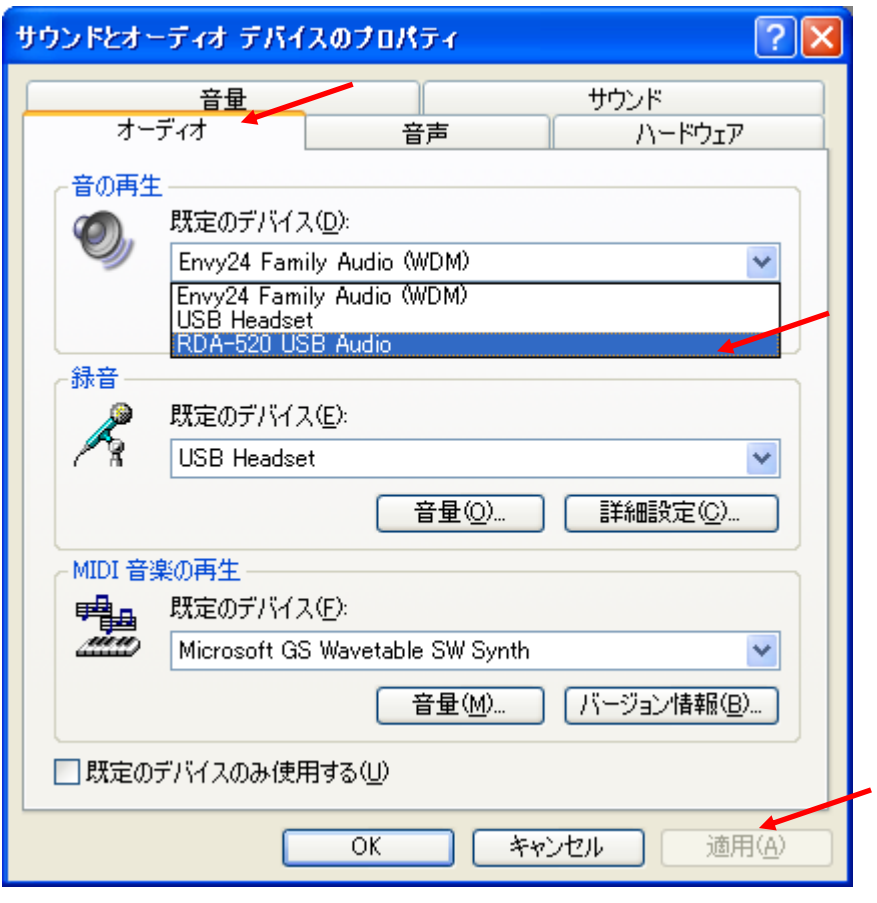

[オーディオ]タグを開き、[音の再生]で[規定のデバイス]の一覧に RDA-520 USB Audio が存在すれば使用できる状態です。

 RDA-520 USB Audio を[規定のデバイス]として選択し、[適用(A)]を 押します。

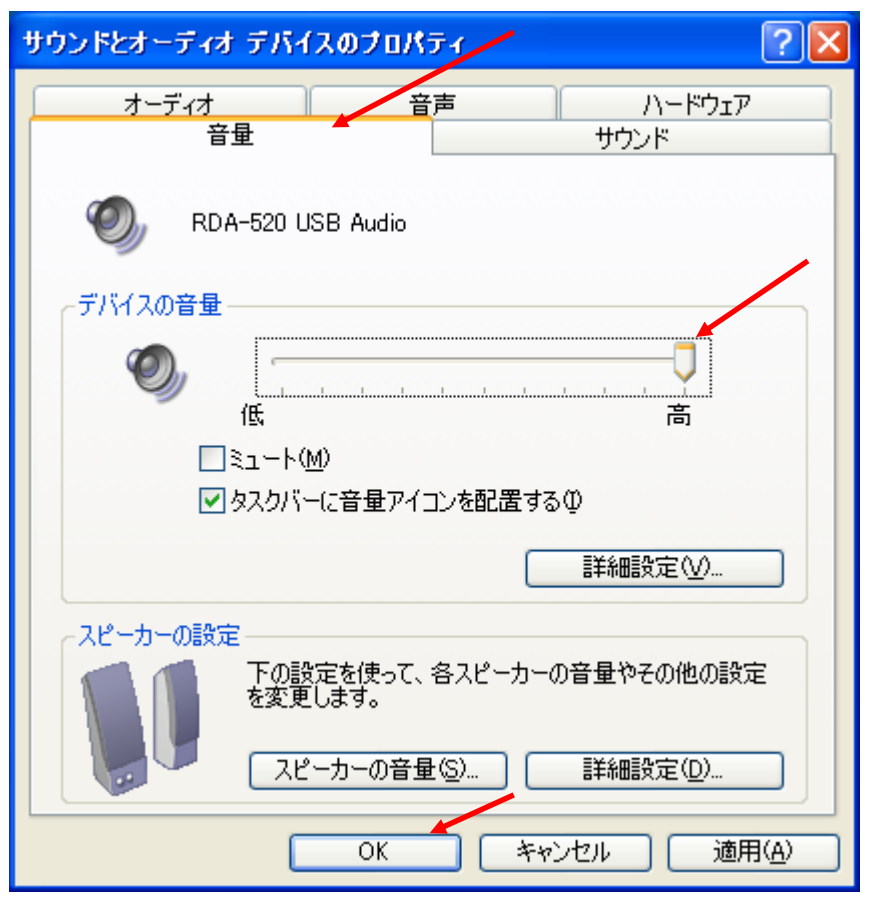

[音量]タグを開き、[デバイスの音量]でスライダーを右にいっぱいにして、 [OK]を押します。

<span id="page-26-0"></span>MAC OS X 10.4 以降の場合

※MAC OS 10.5.7 は OS 標準 USB ドライバで動作不安定のため保証できません。

①「アップルマーク」→「システム環境設定」を開きます。または、「アプリケーション」内 の「システム環境設定」をダブルクリックします。

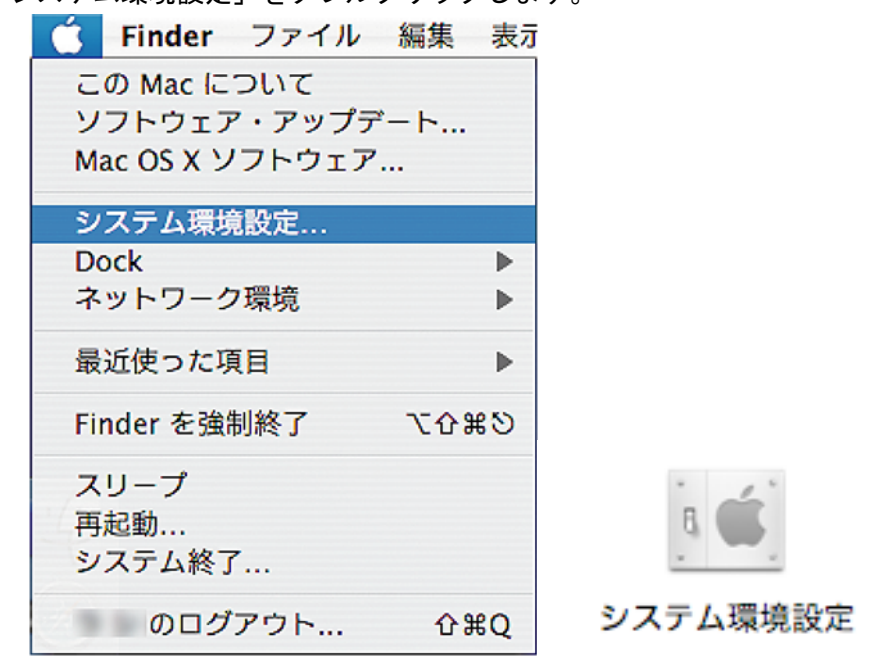

②「システム環境設定」が開いたらハードウェアの「サウンド」をダブルクリックします。

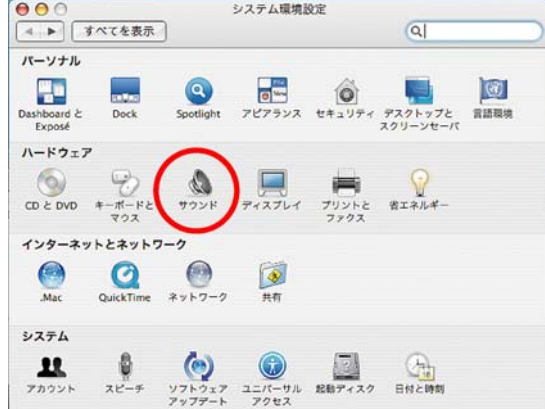

③「サウンド」の「出力」を選択し、「RDA-520 USB Audio」を選択します。 ここで「RDA-520 USB Audio」が表示されない場合は、RDA-520 に電源が供給されてい ないか、USB ケーブルが接続されていない可能性があります。

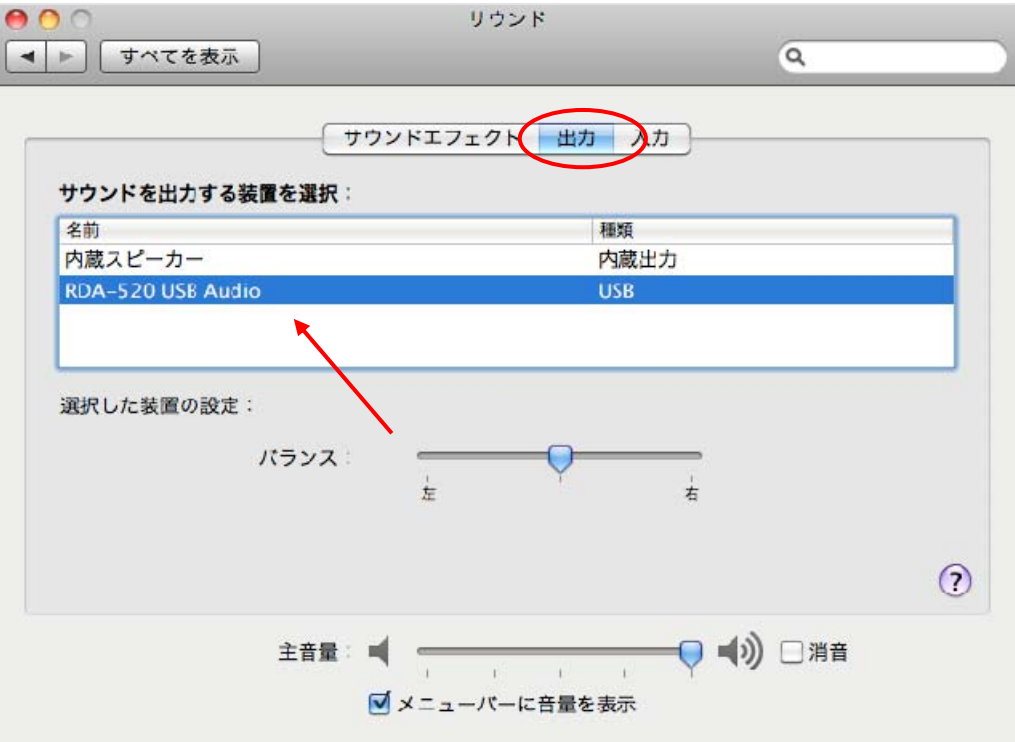

#### <span id="page-28-0"></span>動作がおかしい場合

音が出ない、ほとんど聞こえない

◇スピーカーおよび各機器が正しく接続されているか確認する。

◇スピーカーケーブルが正しく接続されているか確認する。

◇本機と接続した機器の電源が入っているか確認する。

◇VOLUME つまみが MIN(最小)レベルになっていないか確認する。

◇パソコンからの出力の場合、サウンドとオーディオのプロパティが適切に設定されて いるか確認する。また、メディアプレイヤー等再生ソフトの出力先の設定も確認する。 ◇DVD プレーヤー等からの出力の場合、フォーマットが2チャンネルリニア PCM に

設定されているか確認する。(本機は Dolby Digital や DTS 等には対応していません。)

USB から出力する時、曲間などで曲の出だしの音が出ない

◇お使いのパソコン等環境によっては Windows Media Player Version 11 で USBに出力 する 場合、曲の出だしの音が出なくなる場合があります。

(Media Player Version 9 や iTunes ではこの現象は見受けられません。)

この場合、次頁に記載されているように Media Player の設定を変更してみてください。

#### INPUT SELECT LED が点滅する

◇INPUT SELECT LED が点滅する場合、機器が正しく接続されていないか、 本機が対応していない信号などのエラーである事を示しています。

◇INPUT SELECT で本機と接続した機器が正しく選択されているか確認する。

電源が入らない

◇電源ケーブルが正しく接続されているか確認する。

◇ヒューズが切れていないか確認する。

COAXIAL の入出力が不安定な場合

◇ケーブル側の外径金属部(グランド部)を内側に押し込み、緩みが無いことを確認し てください。ほとんどのケーブルには調整用のスリットが設けられています。

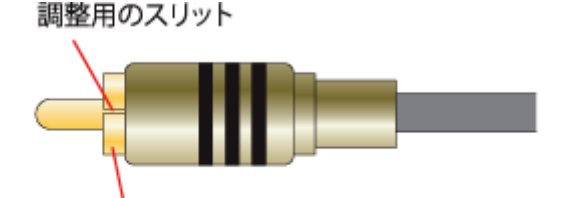

接触部が緩い場合は外径金属部を内側に押し込みます。

<span id="page-29-0"></span>お使いのパソコン等環境によって本機に Windows Media Player Version 11 から USB 出力し た時に、曲間などで曲の出だしの音が出ない場合、以下のように設定します。 ※Windows Media Player Version11 以外の iTunes 等の Player では問題は確認されていません。

1.メニューでツール(T)→オプション(O)を選択します。

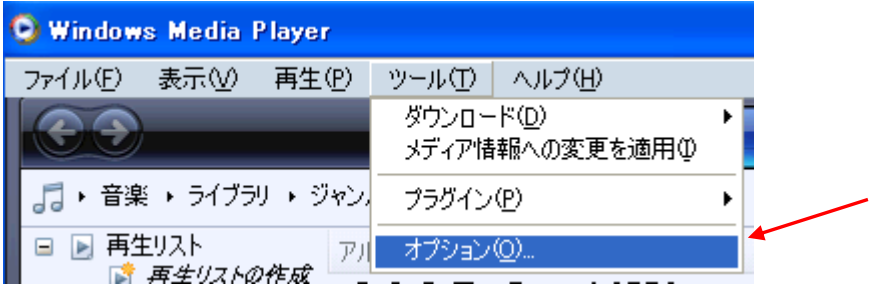

2.「デバイス」タブを開き、「スピーカー」を選んで [プロパティ(P)] を押します。

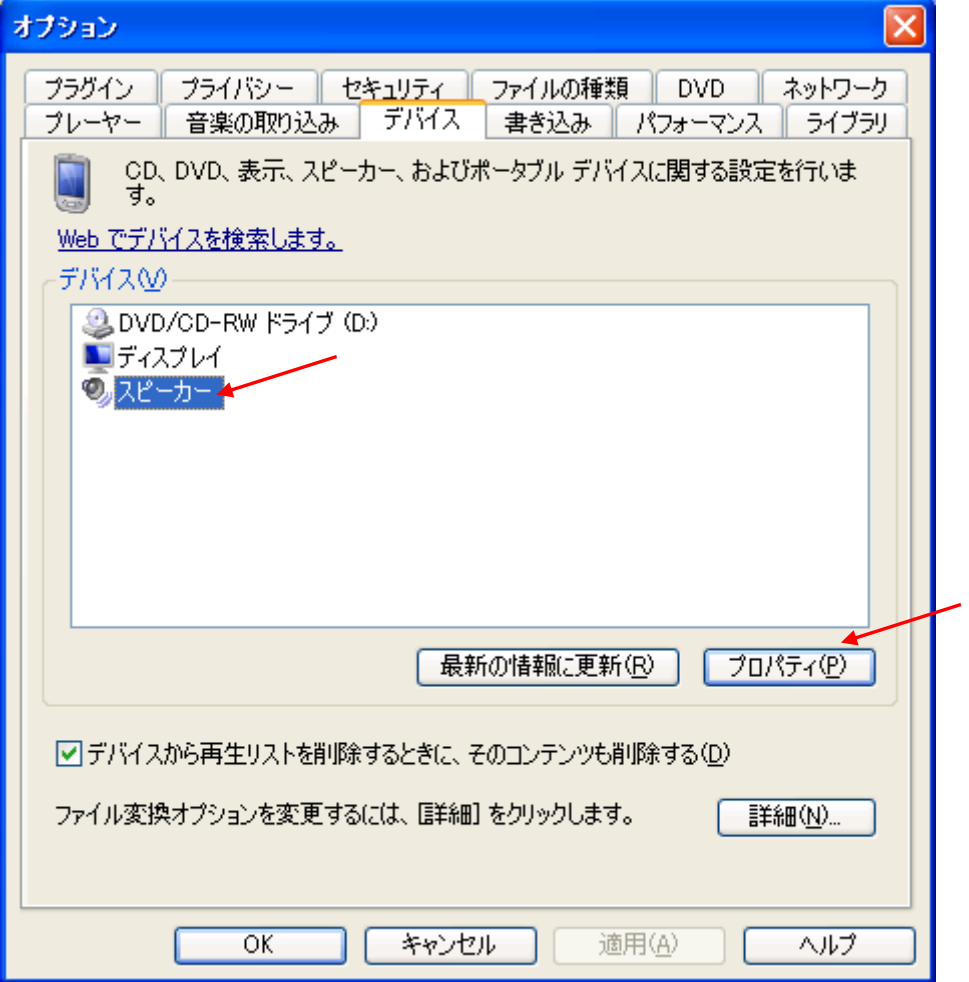

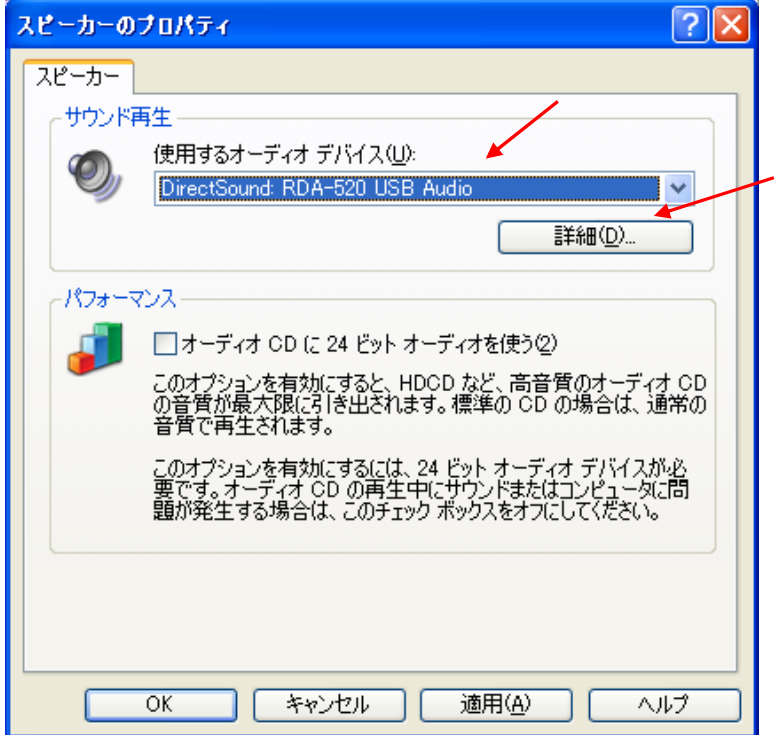

3.使用するオーディオデバイスで RDA-520 USB Audio を選び[詳細設定(D)]を押します。

4.[オーディオ]タブの音の再生で RDA-520 USB Audio を選び[詳細設定(N)]を押します。

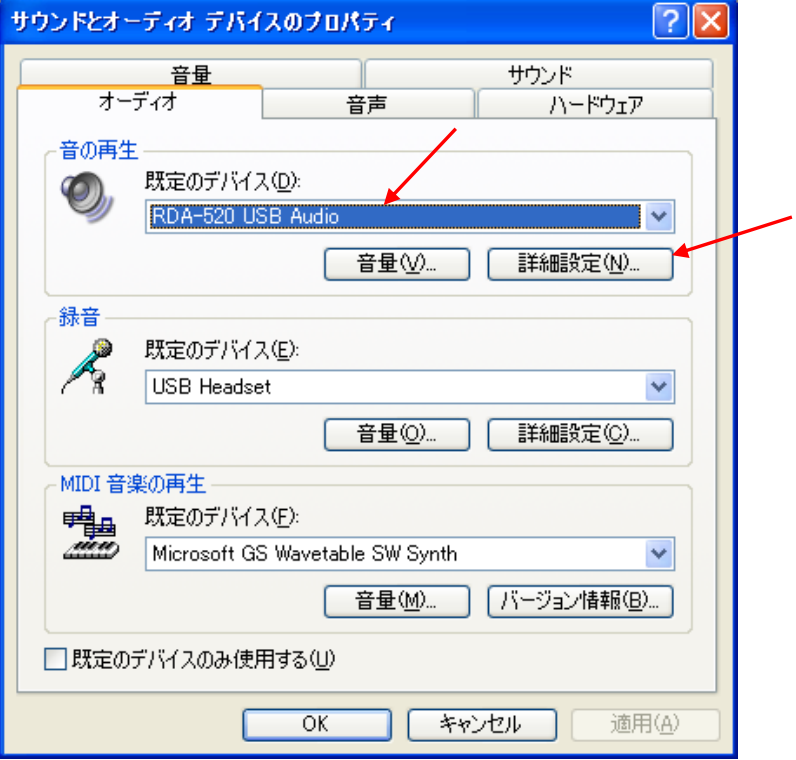

5. [パフォーマンス] タブのハードウェアアクセラレータのスライダを「なし」にします。

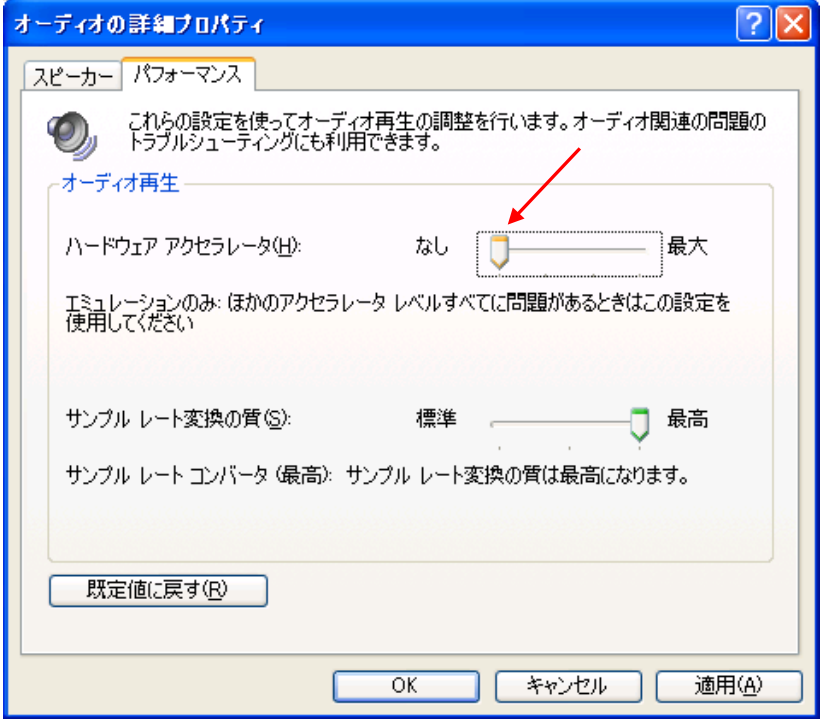

[OK]ボタンを押していって各プロパティ画面を閉じます。

6.正常に音が出力されるか確認します。

ハードウェアアクセラレータのスライダーを右に一段ずつずらして確認します。

また、もし 1.からの手順を行った時に Media Player で何らかのエラーが発生する場合は、 P.24 からの手順でコントロールパネルから直接「サウンドとオーディオのプロパティ」を 開き、4.からの手順でハードウェアアクセラレータの設定を変更します。

※Windows Media Player Version11 以外の iTunes 等の Player の場合、 ハードウェアアクセラレータのスライダーを通常は「最大」にします。

### <span id="page-32-0"></span>応用事例

Air Mac Express を使用すれば、無線(ワイヤレス)LAN で音楽が楽しめます。

ワイヤレスで離れた部屋にあるパソコンの音楽データをRDA-520で楽しめます。

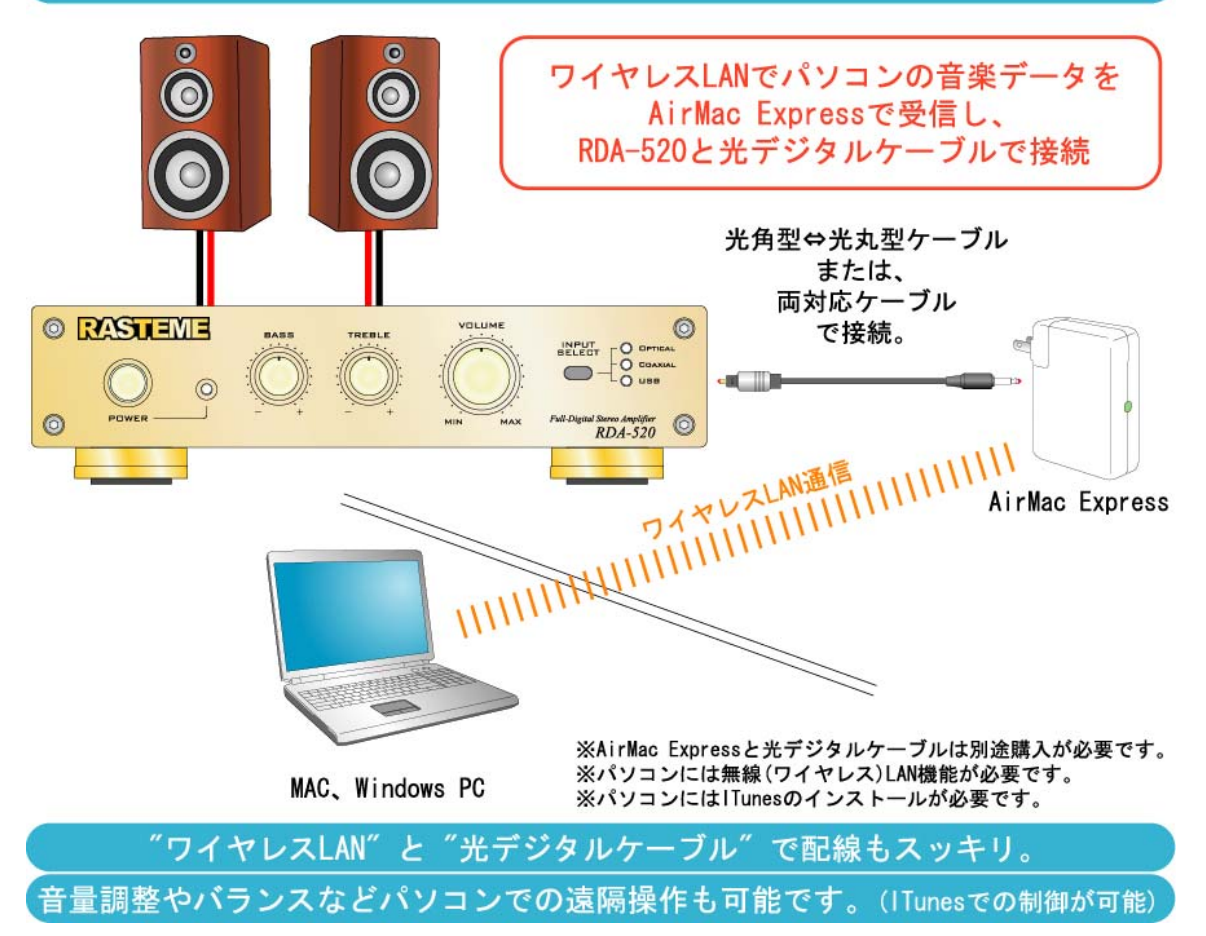

\* iTunes、Mac は、Apple Inc.の米国およびその他の国における登録商標です。

\* AirMac は、Apple Inc.の登録商標です。

\* Windows は、米国 Microsoft Corporation.の米国およびその他の国における登録商標です。

#### <span id="page-33-0"></span>保証について

○この製品には保証書が添付されています。所定事項の記入および記載内容をお確かめの上 大切に保存してください。

○保証期間は、お買い上げ日より 6 ヶ月間です。

保証期間中の修理について

保証書の記載内容に基づいて修理させていただきます。詳しくは保証書をご覧ください。

保証期間終了後の修理について

修理によって機能が維持できる場合は、ご要望により有料修理させていただきます。

部品の交換について

修理のために部品を交換する場合、交換した部品を回収する場合がありますので、あらか じめご了承ください。

ご相談になるときは次のことをお知らせください。

- ・型名:RDA-520
- ・故障の状態:できるだけ詳しく
- ・購入年月日:
- ・お買い上げ店:

#### <span id="page-34-0"></span>主な仕様

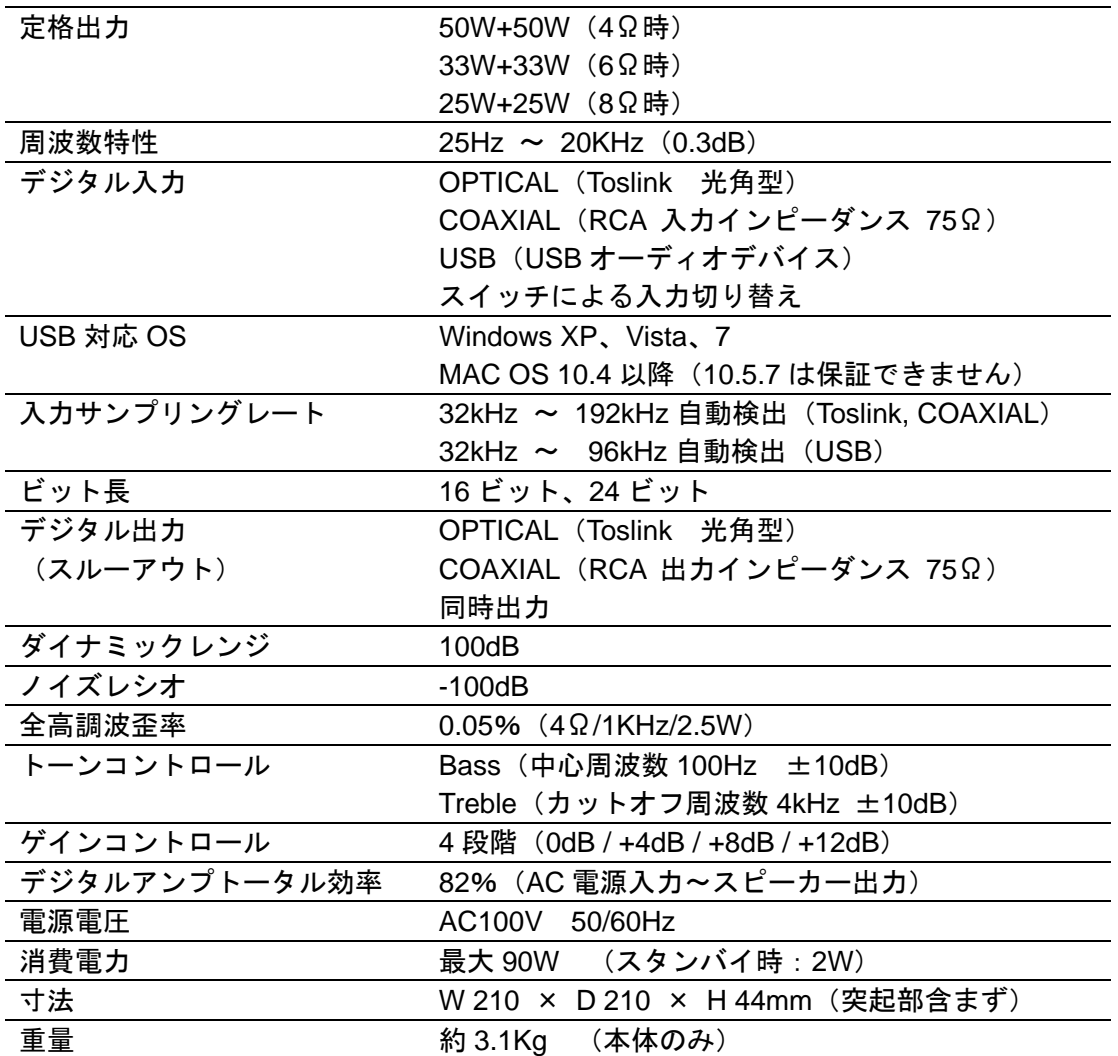

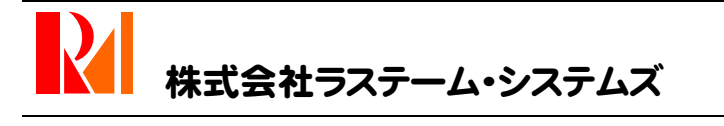

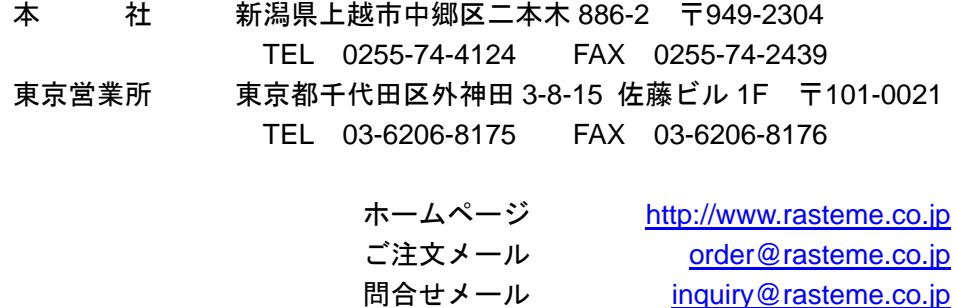

201005-Rev1.06

サポートメール [support@rasteme.co.jp](mailto:support@rasteme.co.jp)